## **School Principal**

1. Input the link address as follows:

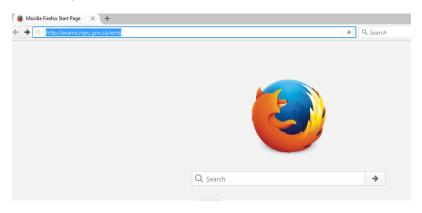

2. See the homepage as below

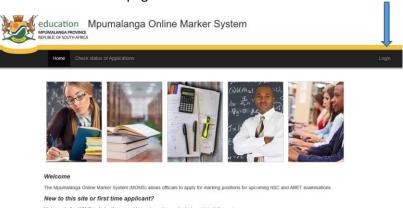

## Click on login

3. Your **user name** is your **email address** and your password, **password** then click on Login.

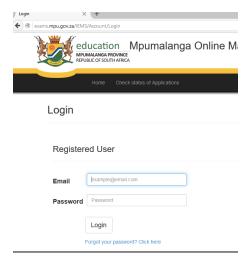

4. Click on view applications and see applications from your school

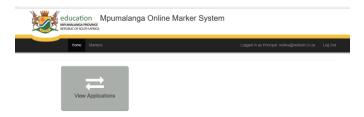

5. Click to recommend and type your comments in the boxes below the click on save to save your recommendations and comments for each application.

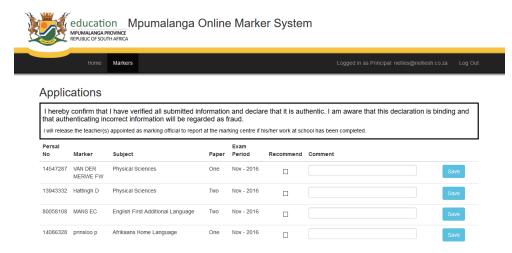